## **1. "Nachricht lesen" klicken.**

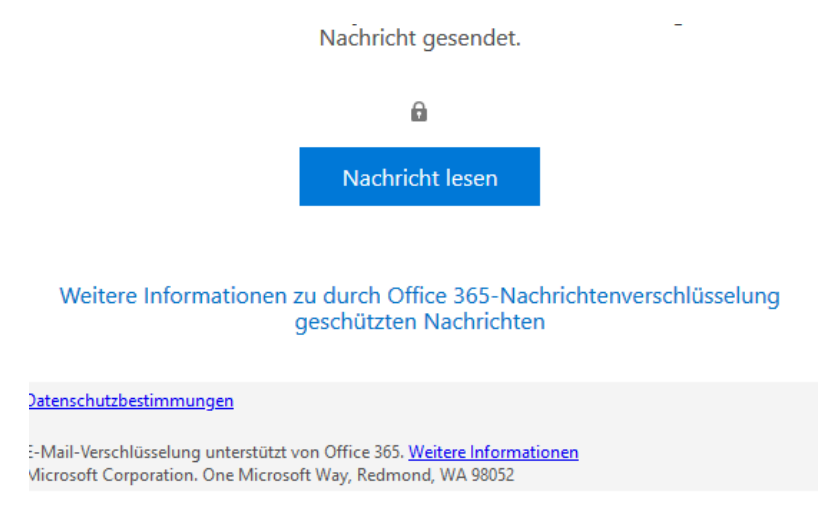

## **2. "Mit einer Einmalkennung anmelden" klicken.**

 $\theta$ Anmelden, um die Nachricht anzuzeigen Mit einem Geschäfts-, Schul- oder Unikonto anmelden Mit einer Einmalkennung anmelden Benötigen Sie Hilfe? Datenschutzbestimmungen

**3. Einmalkennung (= wie eine TAN), die nun dem eigenen Postfach zugesendet wurde, abrufen und eingeben** → **fertig.**

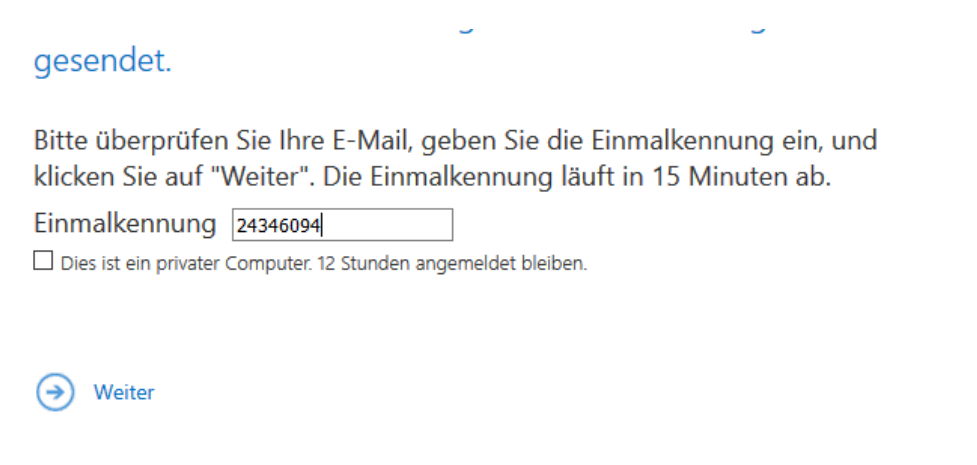

Haben Sie die Einmalkennung nicht erhalten? Sehen Sie in Ihrem Spamordner nach, sonst können Sie eine weitere Einmalkennung abrufen.